# **Together 프로그램 결과보고서 작성 매뉴얼**

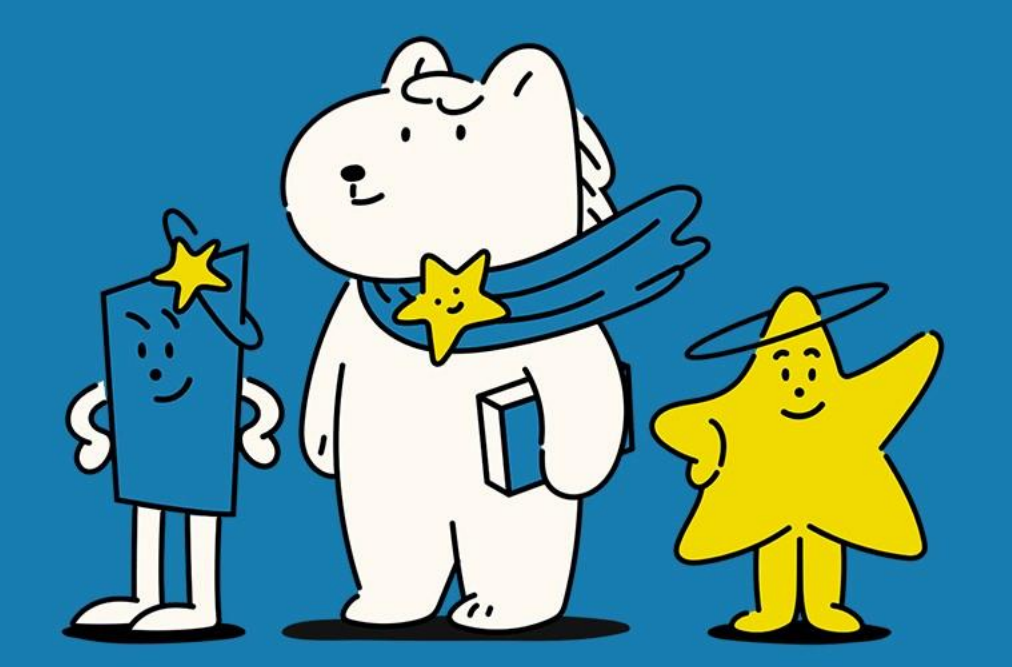

**JJU** 

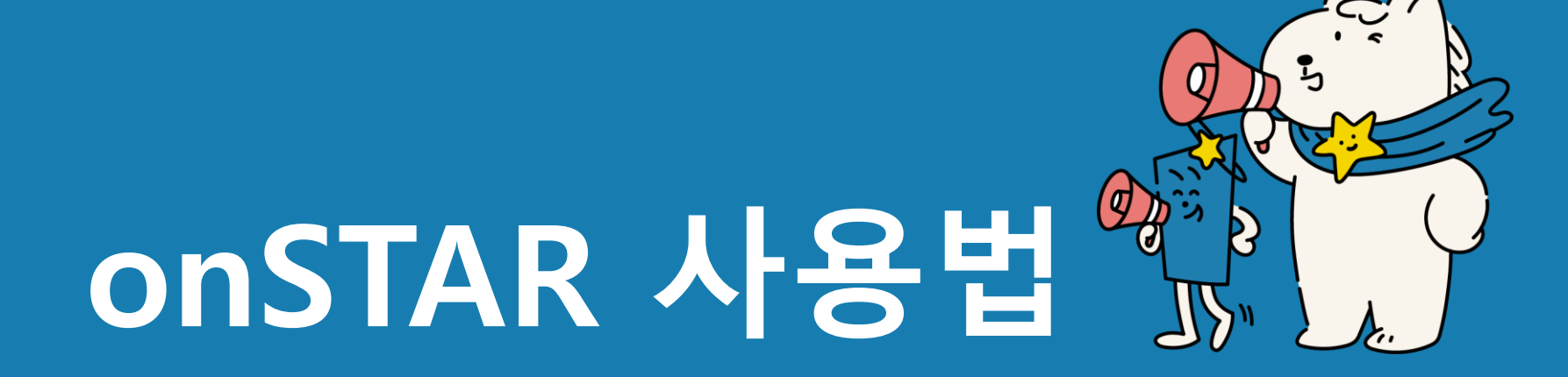

## **onSTAR 로그인**

 $\angle$ 

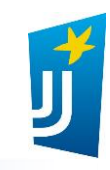

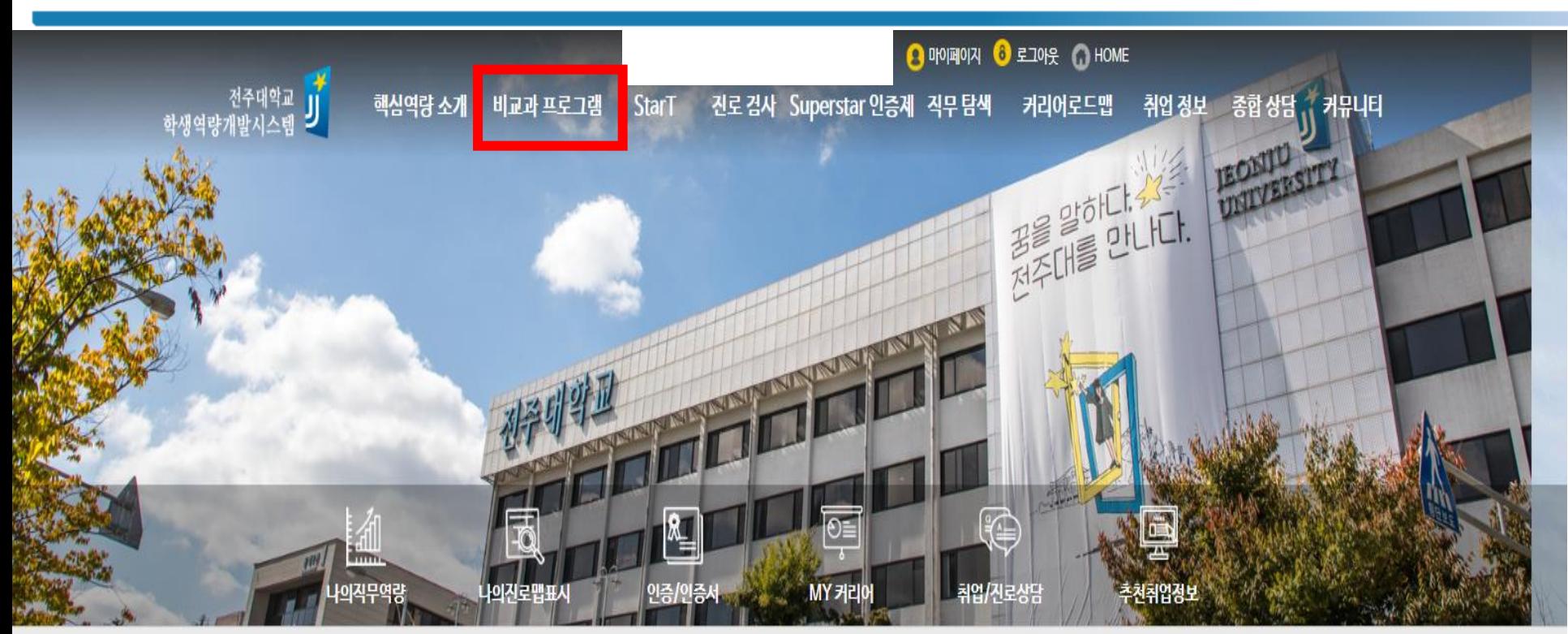

### **① onSTAR 로그인 ② '비교과 프로그램' 클릭**

**\*현재 모바일 작성은 어렵습니다.. 컴퓨터로 작성해주시고 최대한 빨리 모바일을 사용할 수 있도록 노력하겠 습니다.**

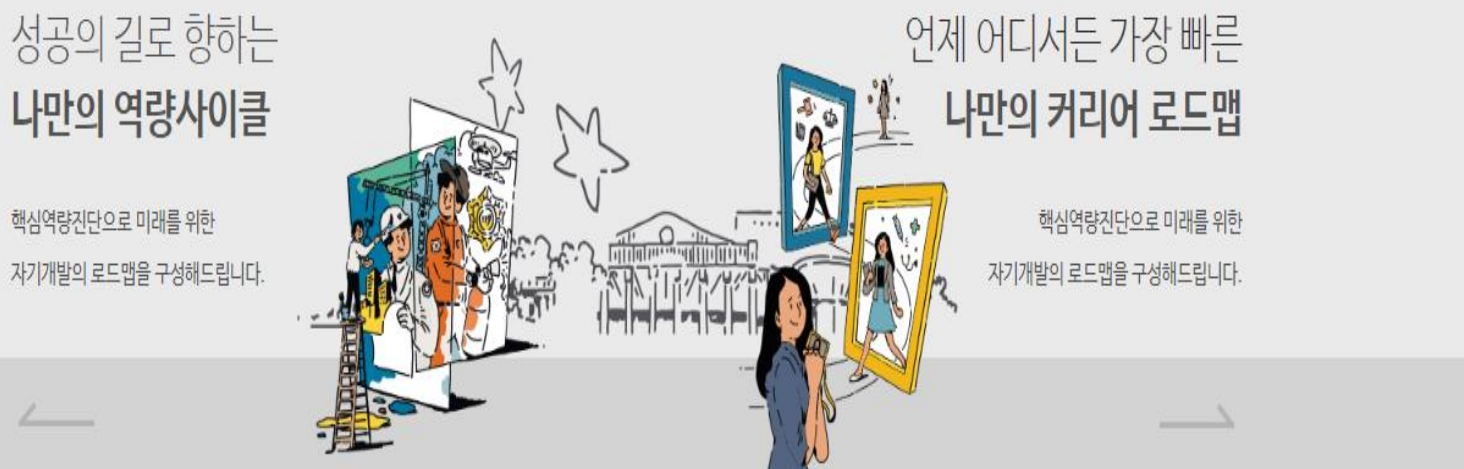

# **비교과 참여신청**

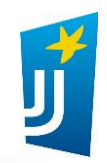

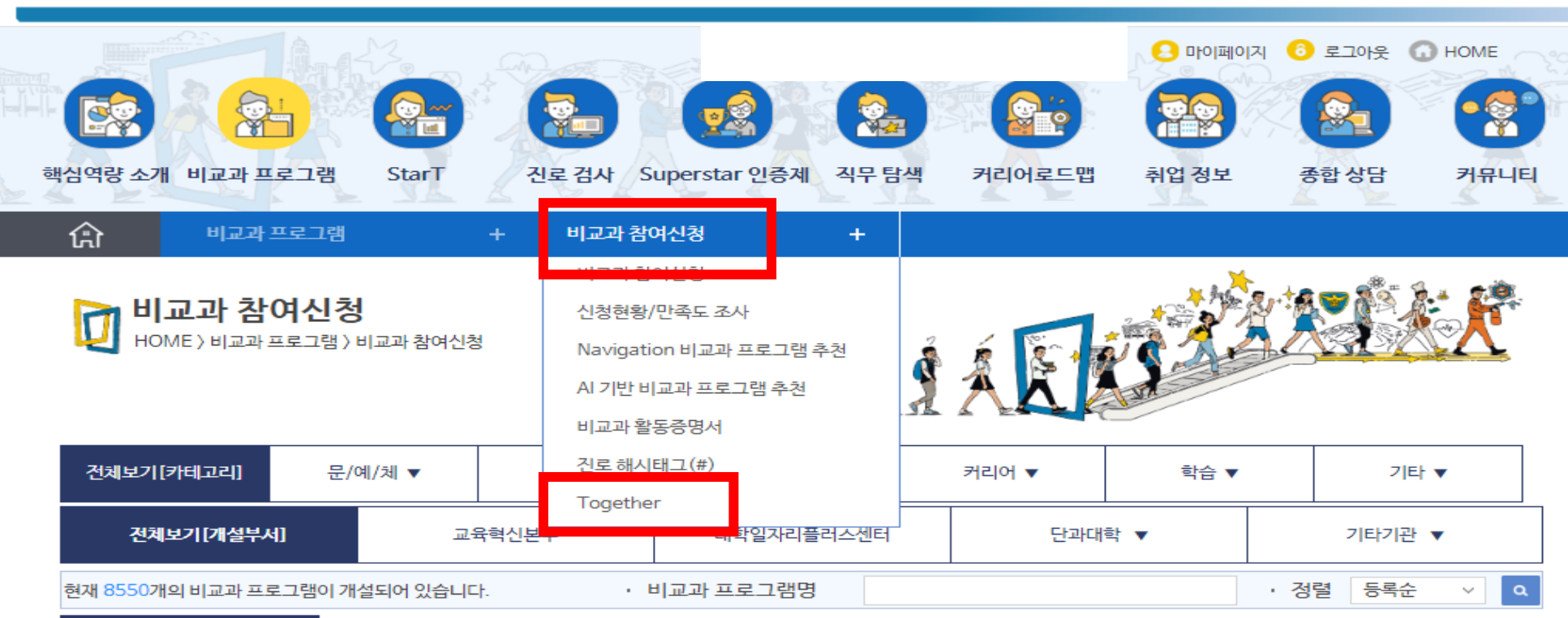

### **① 비교과 참여신청 ② 'Together' 클릭**

#### 마감임박 프로그램

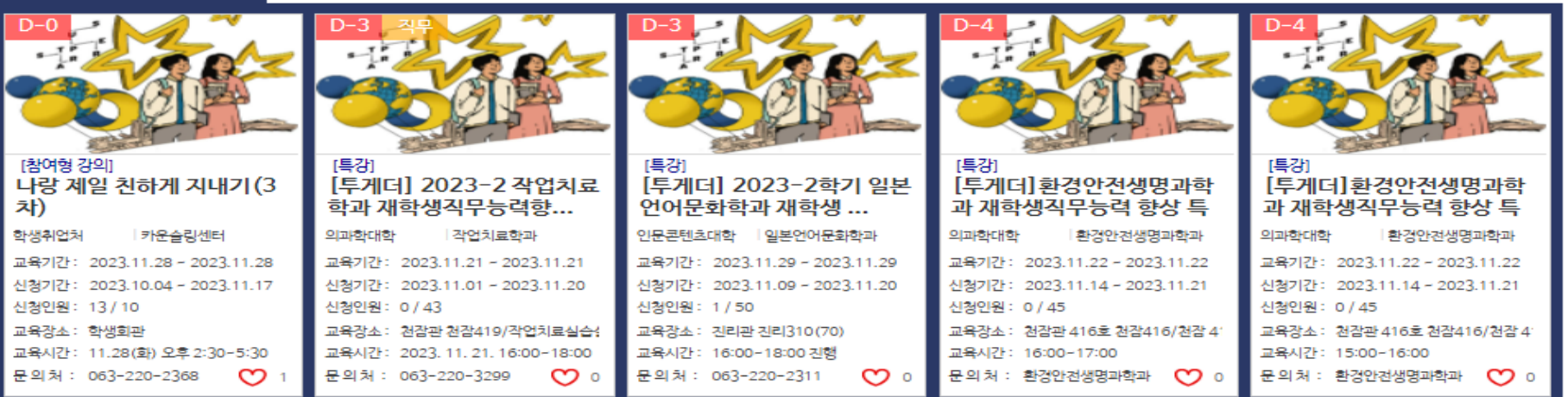

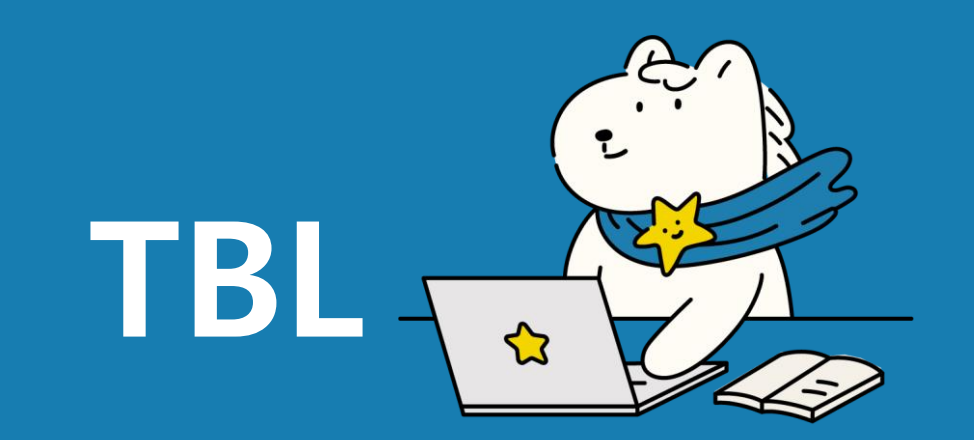

# **1. TBL 팀설정**

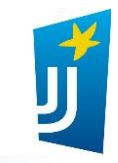

#### **ㅇ** 참여 프로그램 목록

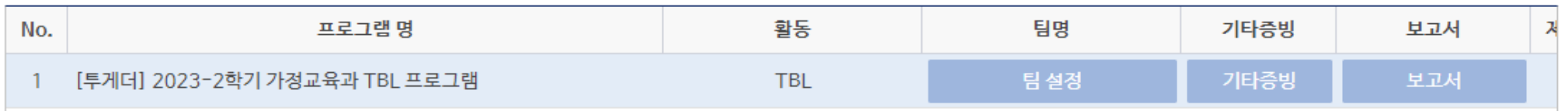

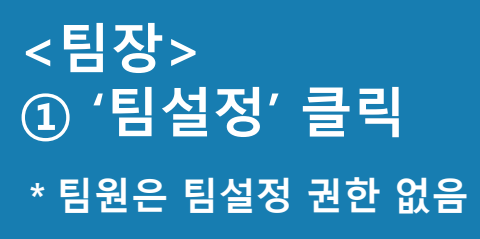

# **1. TBL 팀설정**

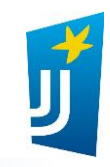

#### ○ 참여 프로그램 목록

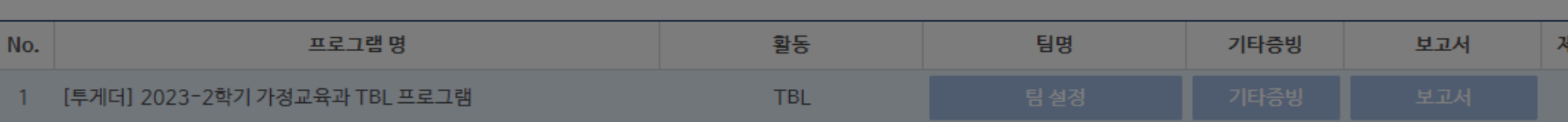

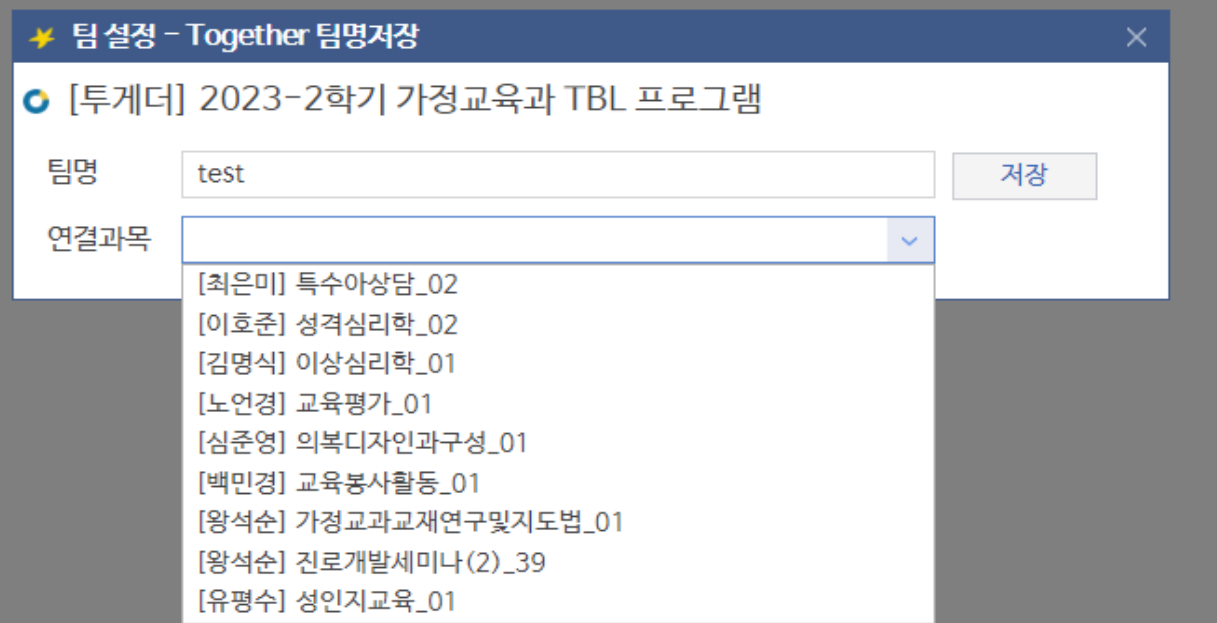

**<팀장 > ① 팀명 작성 ② 연결과목 선택 ③ 저장 \*작성 후 변경 불가**

# **2. 기타증빙**

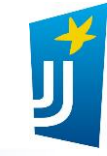

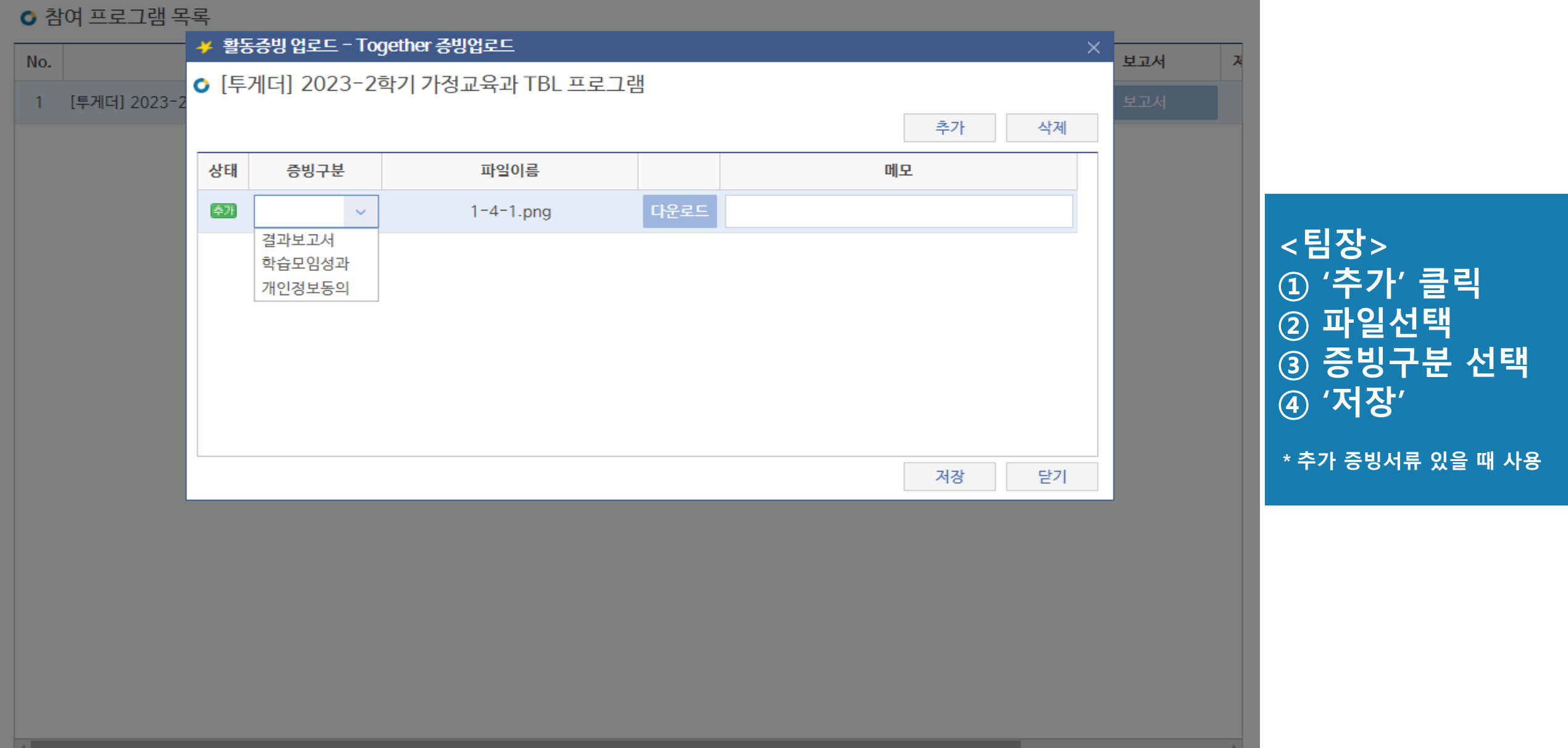

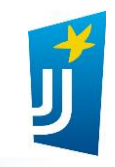

#### <mark>≄ 보고서 작성 - TBL</mark>

#### O TBL 보고서

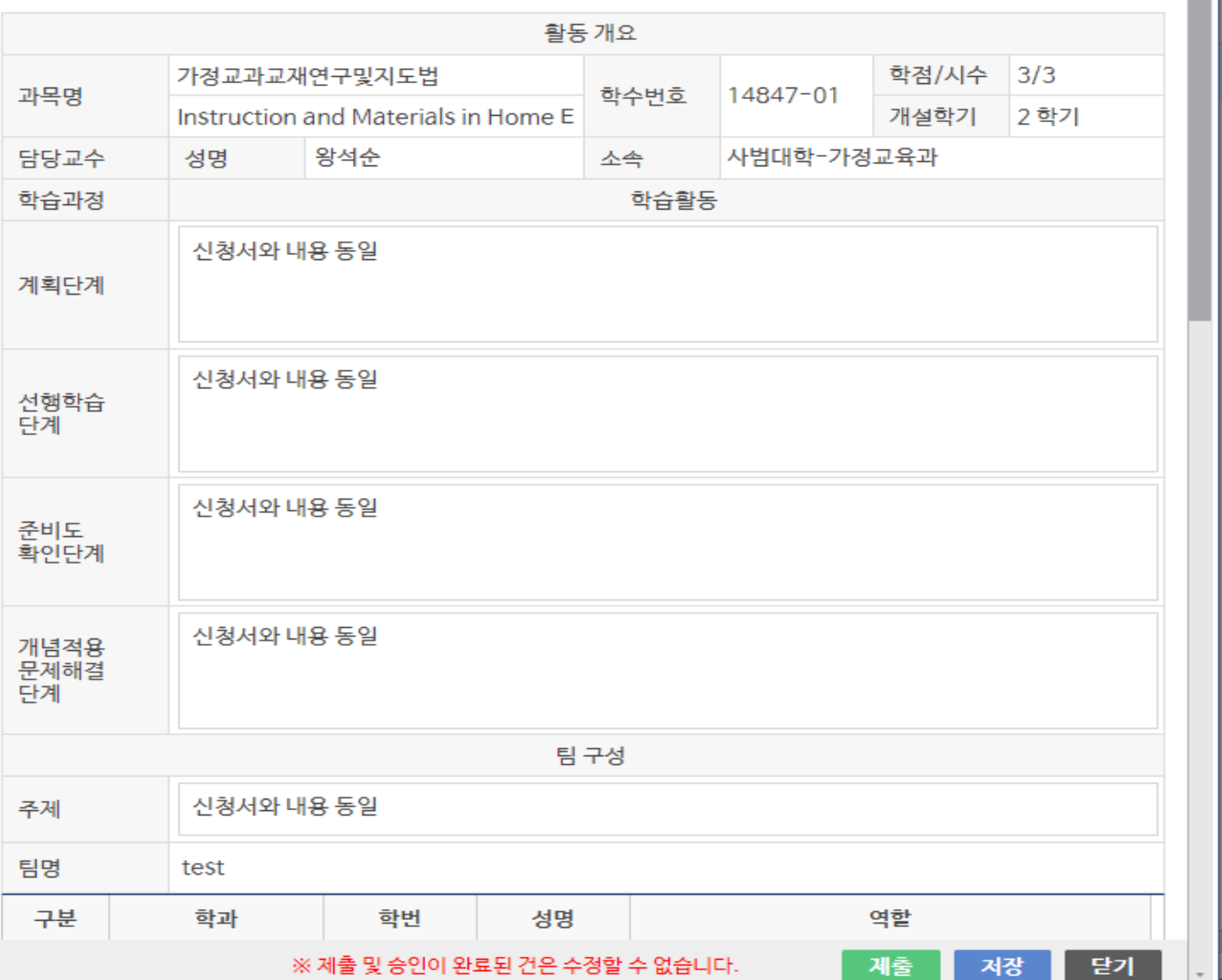

 $\hat{\mathcal{L}}$ 

**<팀장 > ① 계획단계 ~주제 : 신청서와 동일하게 작성**

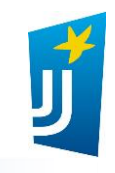

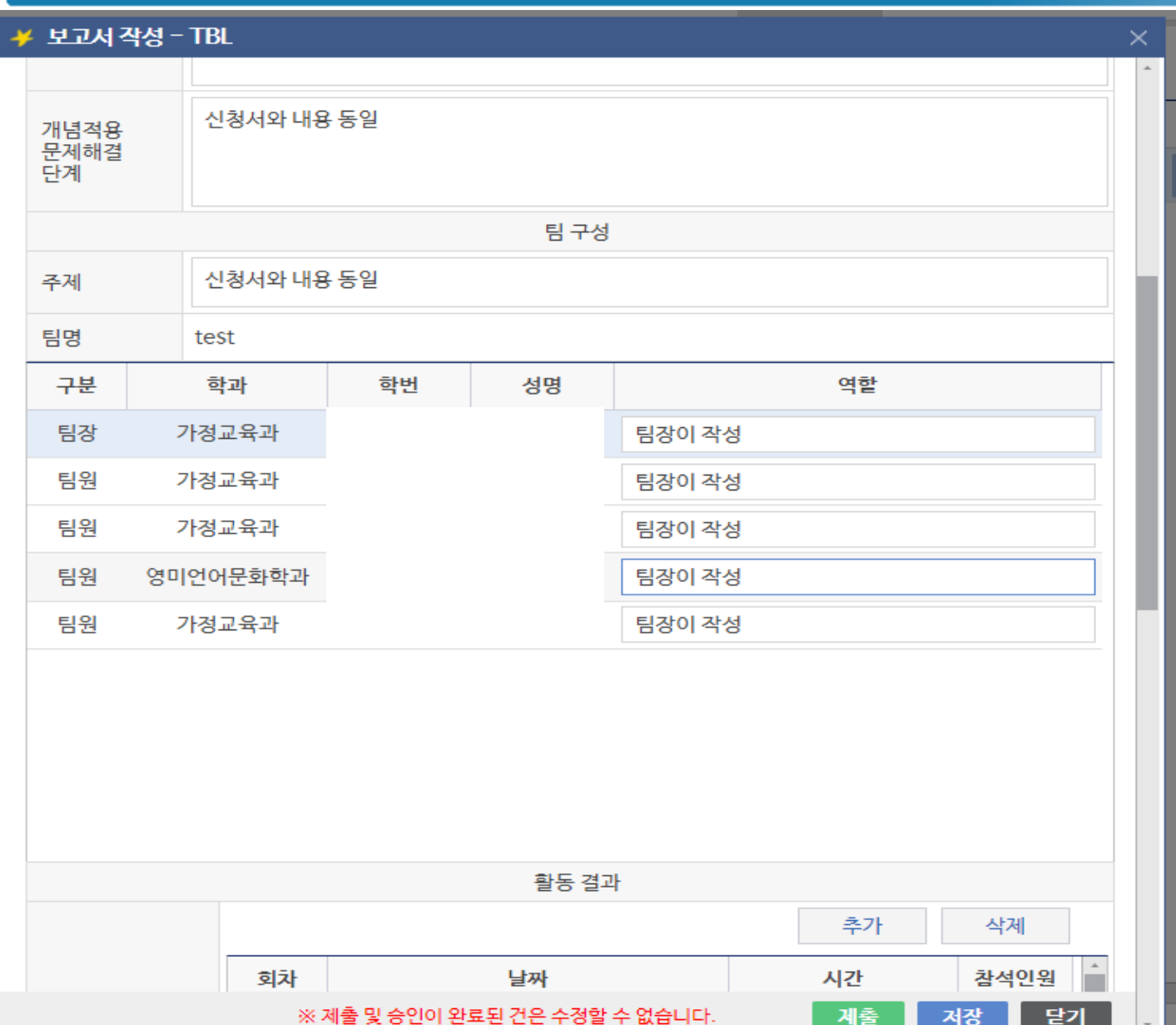

**<팀장 > ① 팀장 및 팀원 역할 : 팀장이 자유롭게 작성**

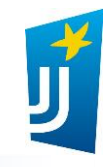

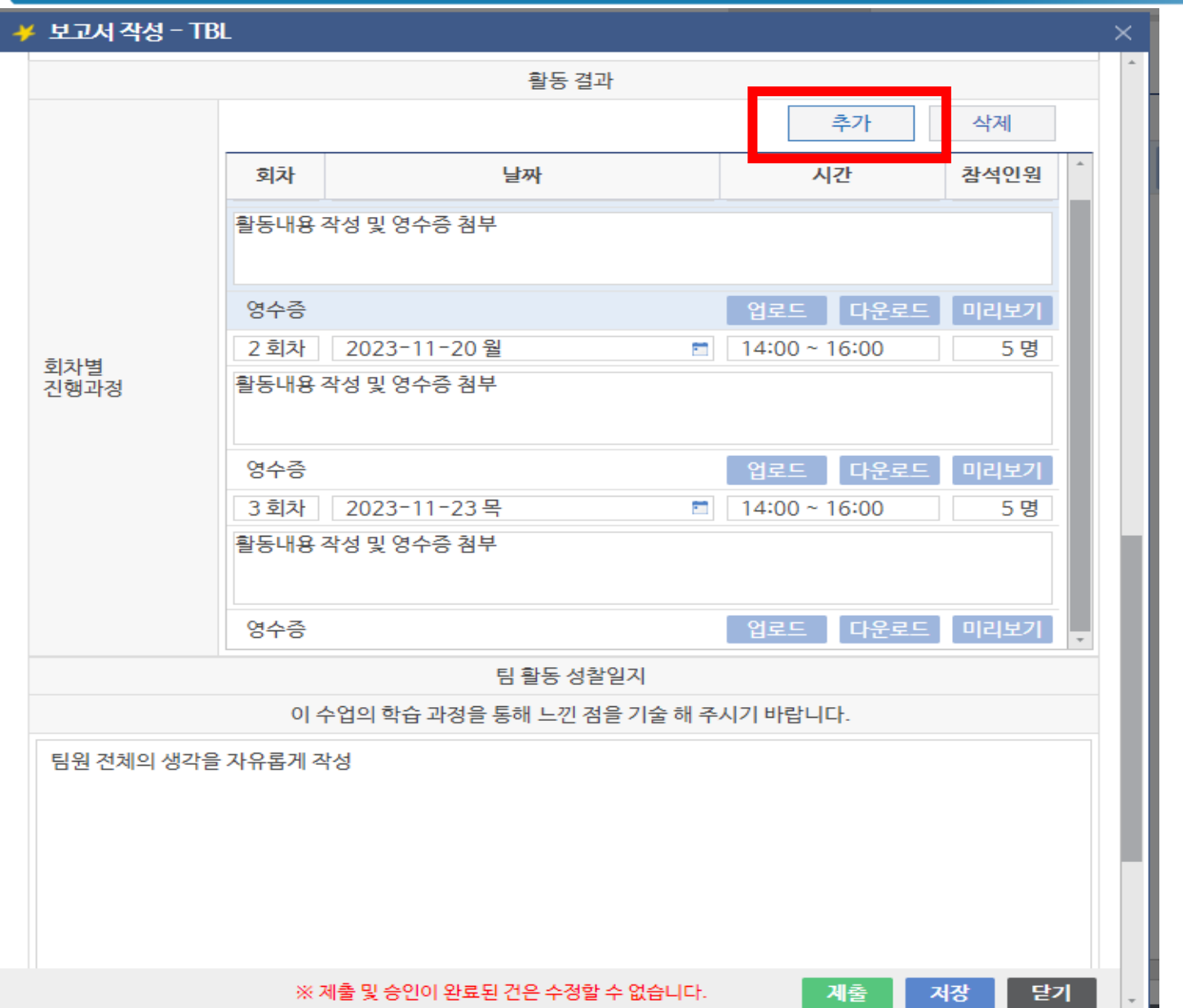

**<팀장 > ① '추가' 클릭 ② 회차, 날짜, 참석인원, 활동내용 작성 ③ 해당날짜의 영수증 첨부 \* 6회차 이상 진행 필수**

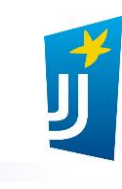

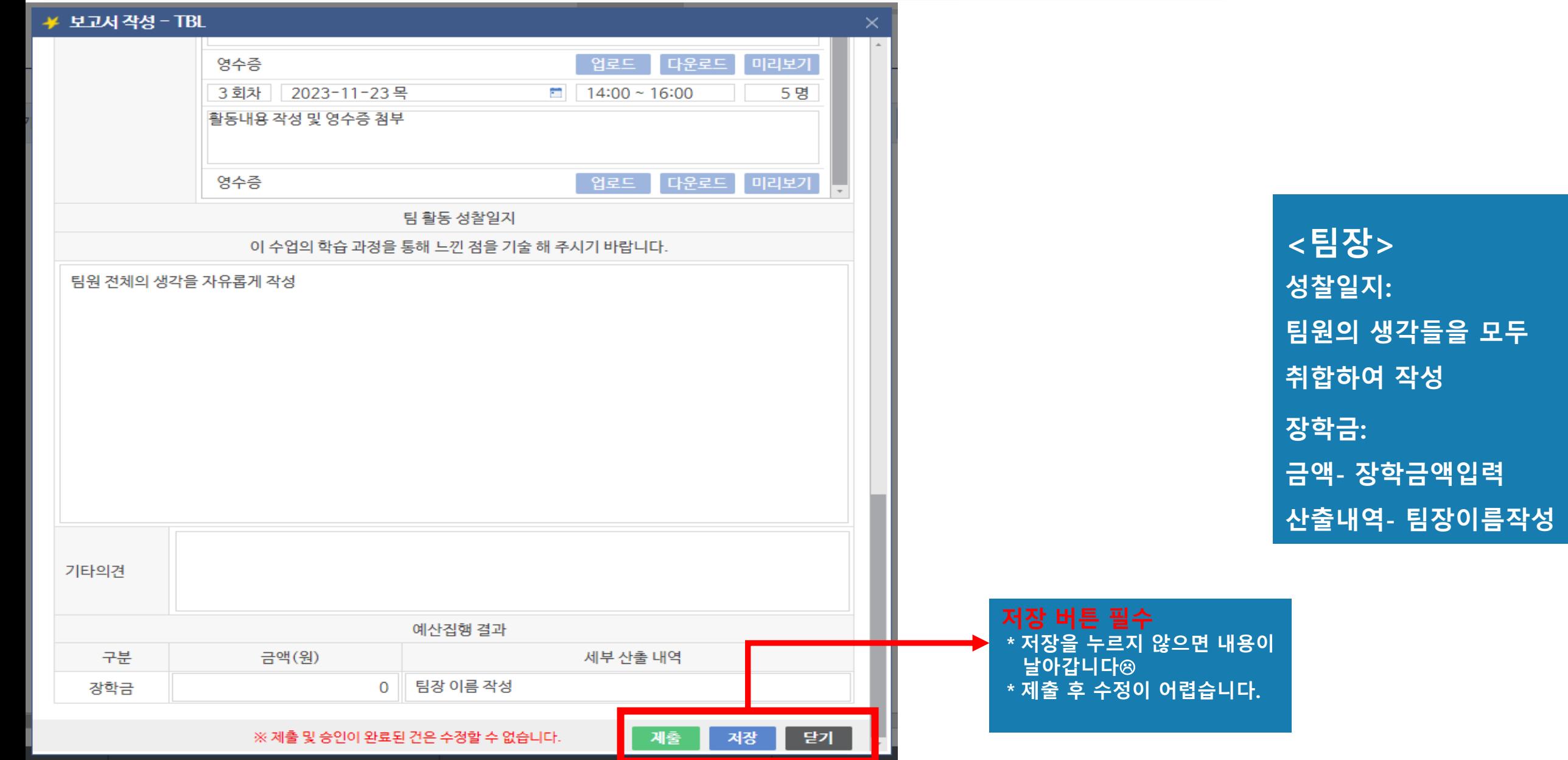

# **2. 기타증빙**

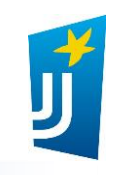

#### **ㅇ** 참여 프로그램 목록

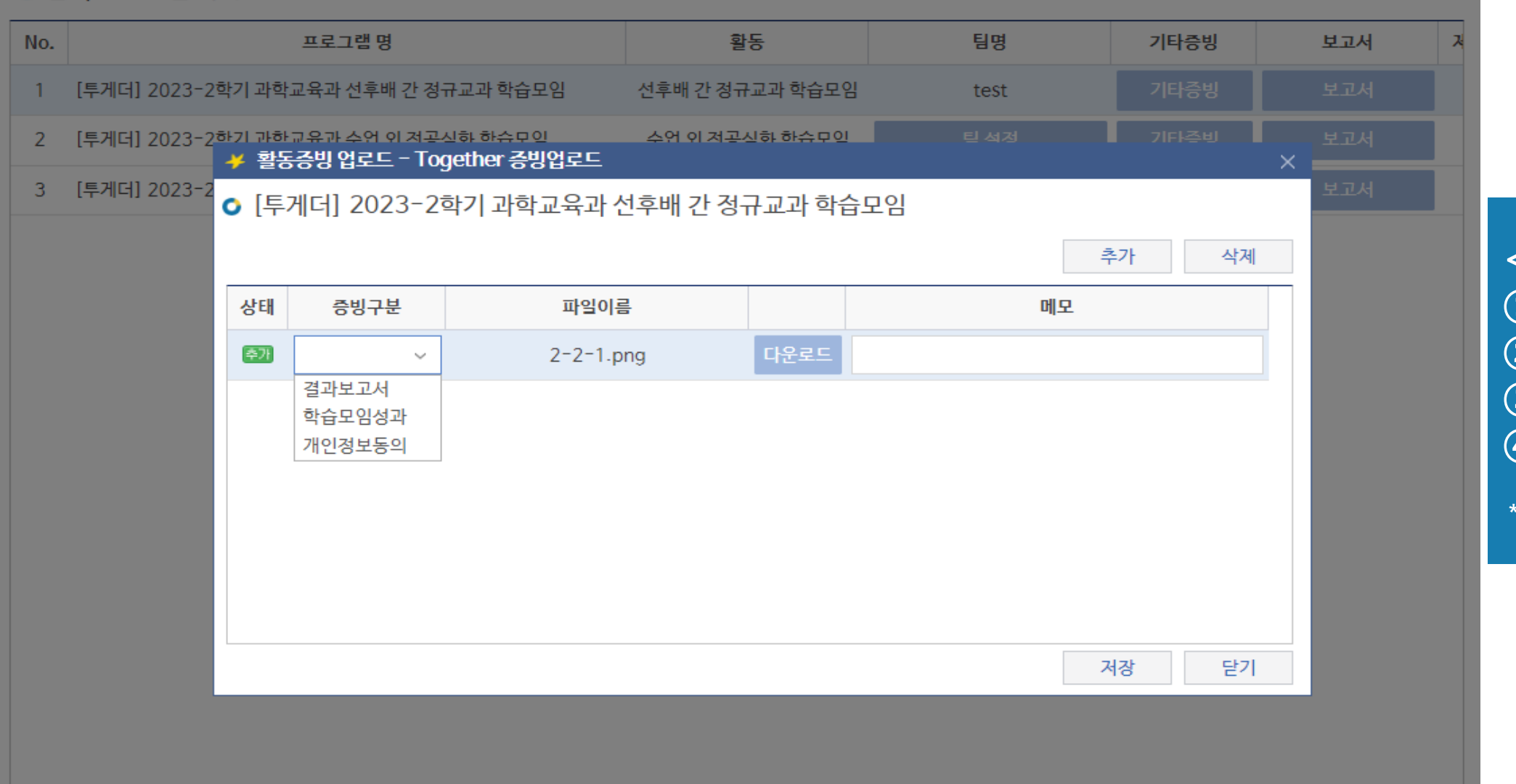

**<팀장 > ① '추가' 클릭 ② 파일선택 ③ 증빙구분 선택 ④ '저장' \*추가 증빙서류 있을 때 사용**